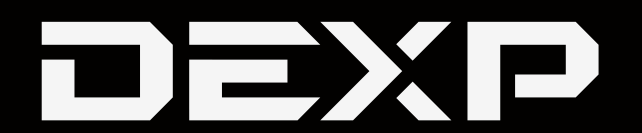

## ПАЙДАЛАНУШЫНЫҢ НҰСҚАУЛЫҒЫ

# **DEXP DC Compact 5 жинақы камерасы**

### Мазмұны

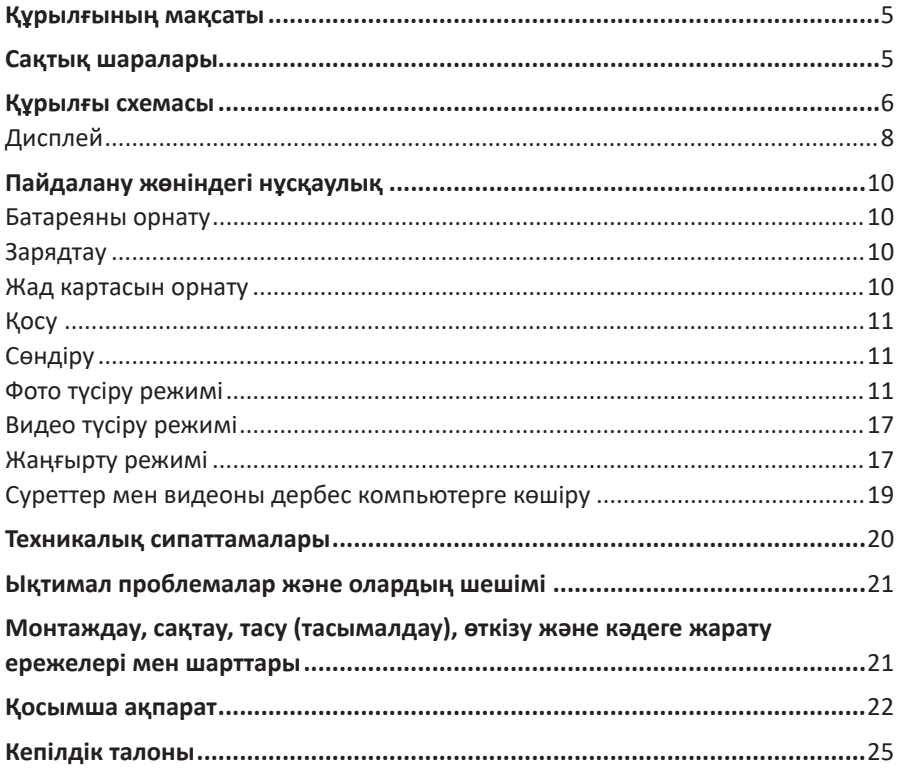

### **Құрметті сатып алушы!**

Біздің өнімімізді таңдағаныңыз үшін Сізге алғыс білдіреміз. Біз Сізге сапаға, функционалдылыққа және дизайнға қойылатын жоғары талаптарға сәйкес әзірленіп жасалған бұйымдар мен құрылғыларды ұсынуға қуаныштымыз. Пайдалануды бастар алдында осы нұсқаулықты мұқият оқып шығыңыз, онда Сіздің қауіпсіздігіңізге қатысты маңызды ақпарат, сондай-ақ өнімді дұрыс пайдалану және оны күтіп ұстау жөніндегі ұсынымдар берілген. Осы Нұсқаулықты сақтап қойыңыз және бұйымды әрі қарай пайдалану кезінде оны анықтамалық материал ретінде пайдаланыңыз.

### **Құрылғының мақсаты**

Фотокамера кескіндерді тіркеуге және видео жазуға арналған.

### **Сақтық шаралары**

- 1. Курылғыны суға батырманыз және су көздеріне тікелей жақын жерде пайдаланбаңыз.
- 2. Құрылғыны құлаудан, соғылудан, шайқалудан сақтандырыңыз. Дөрекі пайдалану ішкі түйіспелер мен платаларға зиян келтіруі мүмкін.
- 3. Құрылғы балалардың және физикалық, сенсорлық немесе ақыл-ой қабілеттері шектелген тұлғалардың пайдалануына арналмаған, олардың қуіпсіздігіне жауапты басқа тұлғалар бақылау жүзеге асыратын жағдайларды қоспағанда.
- 4. Құрылғы бүлінбес үшін оны ылғал, шаң, от және төтенше температуралар әсеріне ушыратпаңыз.
- 5. Құрылғыны қатты жылу көздеріне тікелей жақын жерде сақтамаңыз.
- 6. Құрылғымен жүргізілетін білікті емес манипуляциялар (түрлендіру, жөндеу және т.б.) құрылғыға және Сіздің денсаулығыңызға зиян келтіруі мүмкін.
- 7. Құрылғыны ұзақ уақыт сақтау алдында қуат көзі элементтерін үнемі шығарып отырыңыз.
- 8. Объективті тазалау үшін тек арнайы майлықтарды және оптикалық жабдыққа арналған тазалау құралдарын пайдаланыңыз. Абразивтерді, сұйықтықтарды немесе химиялық заттарды пайдаланбаңыз.
- 9. Осы құрылғыны құлаудан кейін, сондай-ақ кәбілдің немесе құрылғының өзінде көзге көрінетін зақымданулары болған кезде пайдаланбаңыз. Авторландырылған сервистік орталыққа жүгініңіз.
- 10. Құрылғының жұмысында ақаулар анықталған кезде, оны пайдалануды дереу тоқтатыңыз да, авторландырылған сервистік орталығына хабарласыңыз.
- 11. Курылғы коммерциялық максаттарда пайдалануға арналмаған.

### **Құрылғының схемасы**

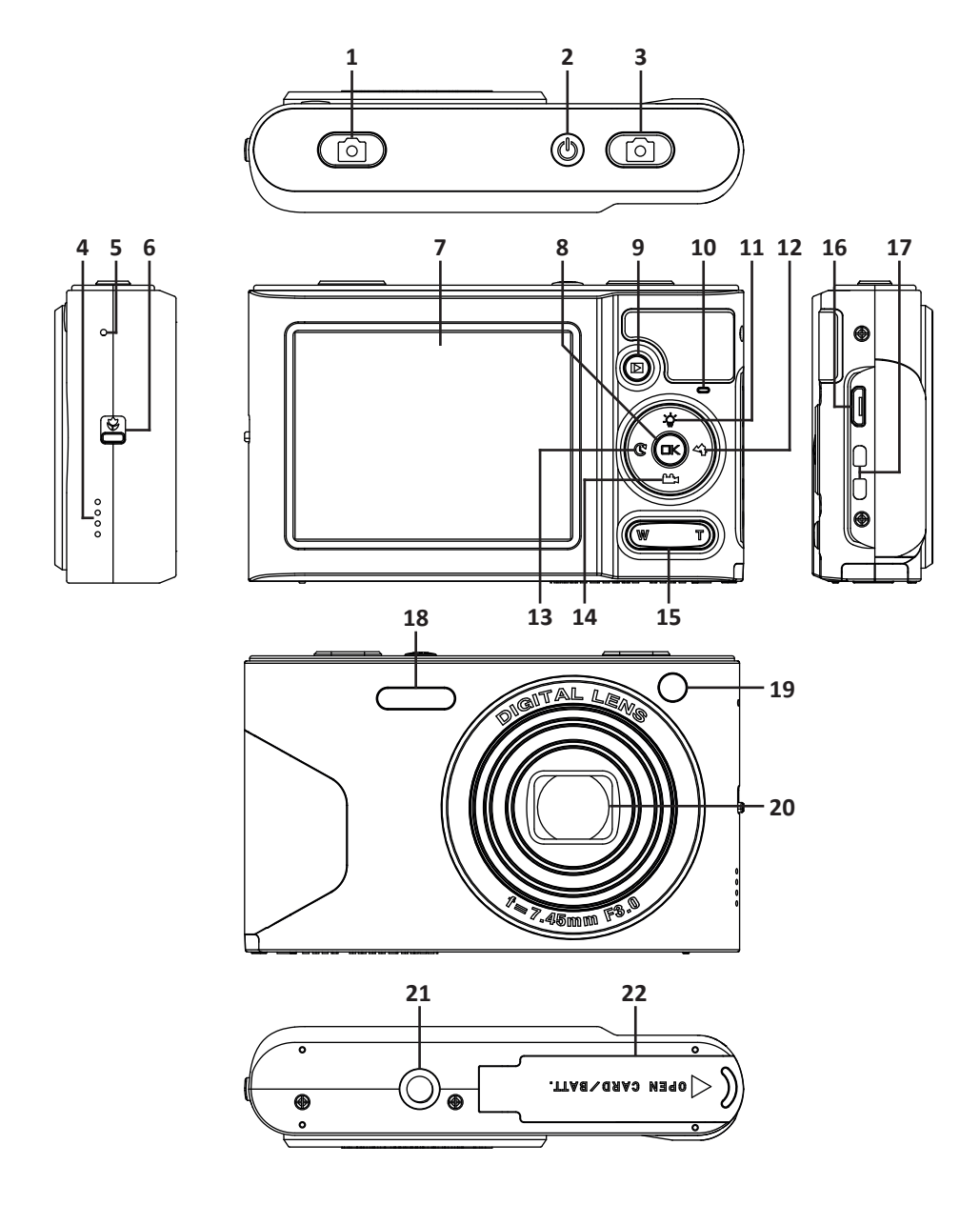

- 1. Жапқышты жіберудің сол жақ батырмасы.
- 2. Қосу/сөндіру батырмасы.
- 3. Жапқышты жіберудің оң жақ батырмасы.
- 4. Динамик.
- 5. Микрофон.
- 6. Фокусты теңшеу ауыстырып-қосқышы: макро/қашықтық.
- 7. Дисплей.
- 8. «Мәзір/ОК» батырмасы.
- 9. Жаңғырту батырмасы.
- 10. Жарық индикаторы.
- 11. Жарқыл батырмасы / «Жоғары қарай».
- 12. Фототүсіру сюжетін таңдау батырмасы / «Оңға қарай».
- 13. Автотүсіру батырмасы / «Солға қарай».
- 14. Видеотусіру батырмасы / «Төмен қарай».
- 15. Масштабты ұлғайту (T) / азайту (W) батырмасы.
- 16. USB ағытпасы.
- 17. Бауға арналған тесік.
- 18. Жаркыл.
- 19. Автотүсіру индикаторы.
- 20. Объектив.
- 21. Штативке арналған ағытпа.
- 22. Батареяға/жад картасына арналған бөлімше.

### **Дисплей**

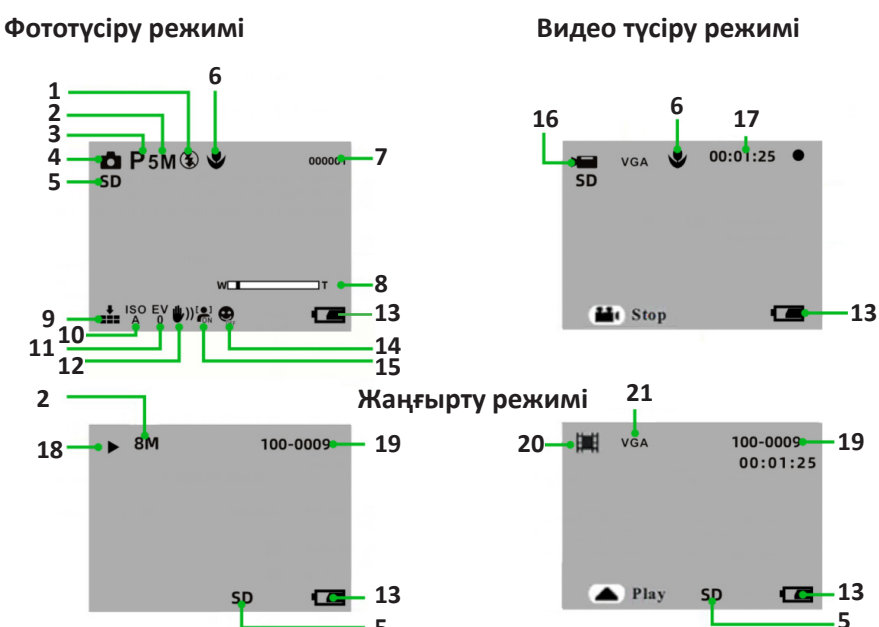

**5**

- 1. Жарқылды өшіру.
- 2. Кескіннің мөлшері.
- 3. Сюжет.
- 4. Фототүсіру режимі.
- 5. SD жад картасы.
- 6. Макротүсіру.
- 7. Қалған кадрлар саны.
- 8. Цифрлық зум.
- 9. Суреттің сапасы.
- 10. ISO сезімталдығы.
- 11. Экспозиция.
- 12. Тұрақтандыру.
- 13. Батарея зарядының деңгейі.
- 14. Күлімсіреуді тану.
- 15. Бетті тану.
- 16. Видео түсіру режимі.
- 17. Жазу уақыты.
- 18. Фото қарау режимі.
- 19. Файл нөмірі.
- 20. Видео жаңғырту режимі.
- 21. Видео ажыратымдылығы.

### **Дисплейдегі символдар**

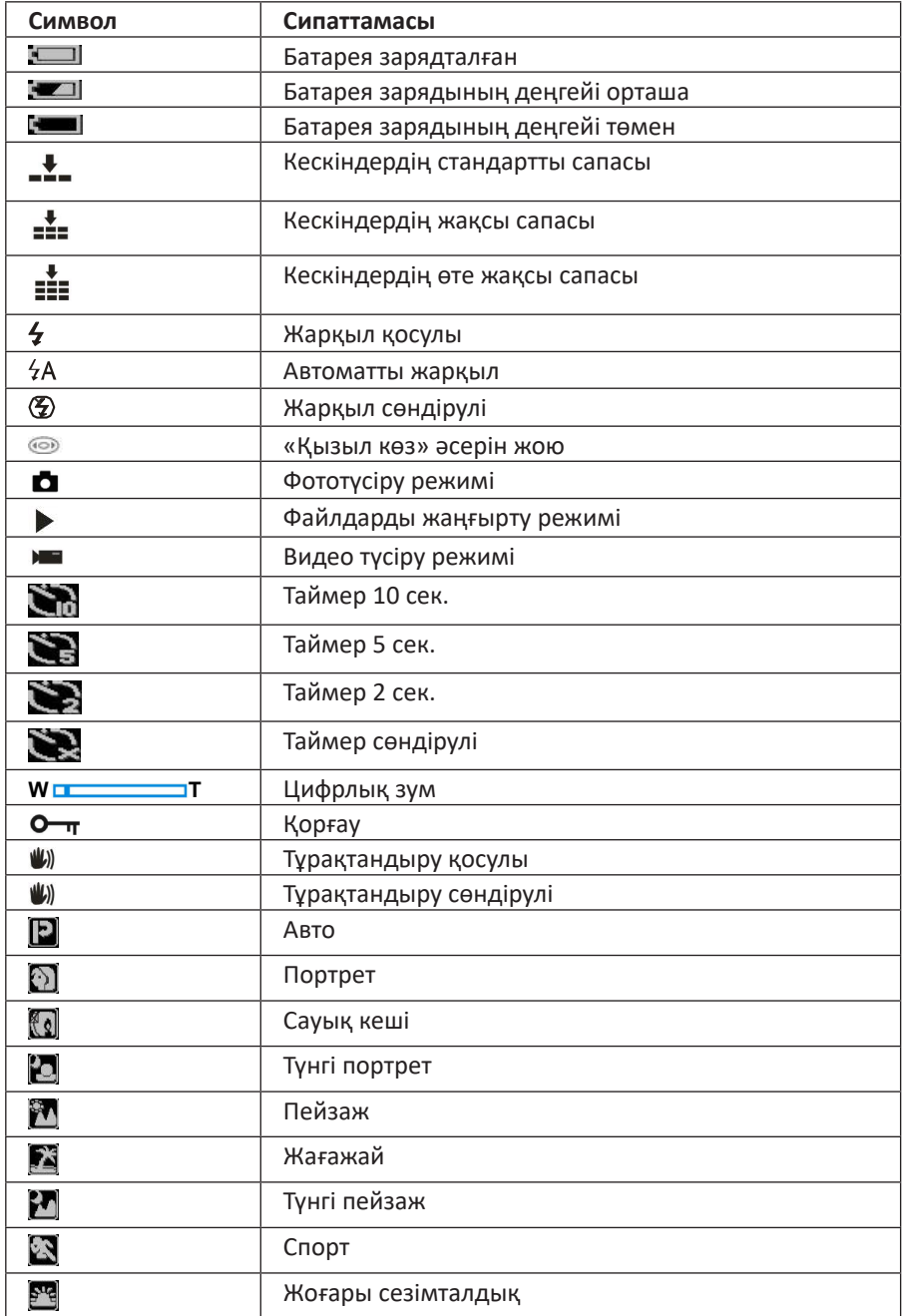

### **Пайдалану жөніндегі нұсқаулық**

### **Батареяны орнату**

- 1. Құрылғының батареялық бөліктің қақпағын ашыңыз.
- 2. Полярлықты сақтай отырып, литий батареясын бөлімшеге салыңыз, содан кейін бөлімше қақпағын жабыңыз.

**Ескерту**: егер құрылғыны ұзақ уақыт бойы пайдаланбасаңыз, батареяны шығарыңыз.

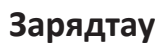

Құрылғыны жиынтықтағы USB-кәбілдің көмегімен дербес компьютерге немесе қуат адаптеріне қосыңыз. Құрылғыны зарядтау кезінде жарық индикаторы жанатын болады, зарядтау аяқталған кезде индикатор сөнеді.

### **Жад картасын орнату**

Құрылғы көлемі 32 Гб дейін SD жад карталарын қолдайды.

Камераны пайдалануды бастамас бұрын жад картасын шертілгенге дейін тиісті слотқа орнатыңыз. Камераны қосқаннан кейін дисплейде «SD» белгішесі пайда болады.

#### **Ескертпе**

- Жад картасын орнатқаннан кейін барлық фото/видео файлдар SD-картада сақталатын болады.
- Пішімдеу кезінде барлық қорғалған және қорғалмаған деректер жад картасынан жойылатын болады.
- Картаның бұзылуына жол бермеу үшін пішімдеу кезінде SD картасын шығармаңыз.

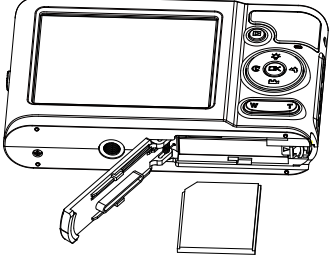

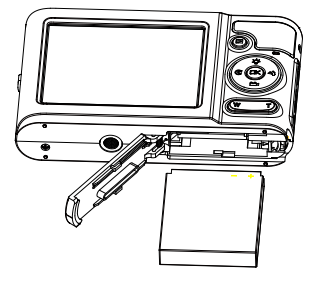

### **Қосу**

Құрылғыны қосу үшін, қосу батырмасын басыңыз, камераның дисплейі жанады және дыбыс сигналы шығады.

Құрылғының 3 жұмыс режимі бар: фото түсіру, видео түсіру және фото/видео жаңғырту режимі (осы режимде фото және видео қарауға, сондай-ақ файлдарды бұруға, қорғауды орнатуға, файлдарды жоюға, кесуге және басып шығаруға болады).

### **Сөндіру**

Құрылғыны сөндіру үшін, сөндіру батырмасын басыңыз. Батареяның заряды төмен болған кезде дисплейде батареяның қызыл белгішесі жанады және құрылғы автоматты түрде өшеді.

### **Фототүсіру режимі**

Камераны өшіргеннен кейін экранда « » белгішесі пайда болады, ол камеран фото түсіру режимінде болғанын білдіреді.

Камераны түсіру объектісіне бағыттаңыз. Сурет жасау үшін құрылғыны тұрақты ұстаңыз және жапқыш түсіру батырмасын басыңыз. Түсіру кезінде кішкене кідіріс болуы мүмкін, өйткені құрылғы суретті жад картасына сақтайды. Түсіргеннен кейін дисплейдің оң жақ жоғарғы бұрышында осы мөлшердегі қалған фотосуреттер саны көрсетілетін болады.

Жад картасы толған кезде жапқышты түсіру батырмасын басқанда дисплейде «Жад картасы толып кетті» хабарламасы пайда болады. Фотосуреттерді жад картасынан компьютерге ауыстырыңыз немесе орынды босату үшін оларды жойыңыз. Сіз сондай-ақ басқа SD жад картасын сала аласыз.

### **Цифрлық зум**

Цифрлық зумның көмегімен объектіні 8 есеге дейін ұлғайтуға болады. Объектіні ұлғайту үшін «T» батырмасын, азайту үшін – «W» батырмасын басыңыз. Экранда «**W T**» белгішесі пайда болады.

### **Жарқыл**

Нашар жарықтандыру жағдайында кіріктірілген жарқылды пайдалану ұсынылады. **Назар аударыңыз**: фокус ауыстырып-қосқышын « » қашықтық режиміне орнатыңыз.

Макротүсіру режимінде жарқыл белсендірілмейтін болады.

- Жарқылды «Авто» режимінде қосу үшін, дисплейде « $4A$ » белгішесі жанғанға дейін жарқыл батырмасын басыңыз.
- Жарқылды қол режимінде қосу үшін, дисплейде « $\rightarrow$ » белгішесі жанғанға дейін жарқыл батырмасын басыңыз.

**Ескерту**: батарея зарядының деңгейі жарқылды пайдалану үшін жеткізіліксіз болған кезде дисплейде «Заряд деңгейі төмен» ескертпесі пайда болады.

#### **Сюжетті таңдау**

Жарықтандыруға және қоршаған ортаның жағдайларына қарай камера түсірудің бірнеше сюжетін қолдайды: авто, түнгі портрет, түнгі пейзаж, портрет, пейзаж, сауық кеші, жағажай және жоғары сезімталдық.

- 1. Косу батырмасын басыңыз, экранда «  $\Box$ » белгішесі пайда болады, ол камеран фото түсіру режимінде болғанын білдіреді.
- 2. «Мәзір/ОК» батырмасын басыңыз.
- 3. «Солға»/«Оңға» батырмасын басыңыз және « • » белгішесін таңдаңыз.
- 4. Түсіру сюжетін таңдау үшін «Жоғары»/«Төмен» батырмасын басыңыз.
- 5. Растау үшін «Мәзір/ОК» батырмасын басыңыз.

#### **Ескертпе**:

- Сюжетті таңдағаннан кейін экранда тиісті белгіше пайда болады.
- Сюжетті таңдауға өту үшін «Оңға қарай» батырмасын баса аласыз. «Жоғары»/«Төмен»/«Солға»/«Оңға» батырмаларының көмегімен сюжетті таңдаңыз және растау үшін «Мәзір/ОК» батырмасын басыңыз.

#### **Кескіннің мөлшері**

Кескіннің мөлшері мен сапасы сақтауға болатын фотосуреттер санын және әр фотосурет үшін қажетті жад көлемін белгілейді. Сапасы жоғарылау фотосуреттер көбірек жад алады. Кескіннің мөлшері мен сапасы толық масштабта басып шығаруға болатын фотосуреттің максималды мөлшеріне де әсер етеді.

- 1. «Мәзір/ОК» батырмасын басыңыз.
- 2. «Солға»/«Оңға» батырмасын басыңыз және «МР» белгішесін таңдаңыз.
- 3. Мөлшерді таңдау үшін «Жоғары»/«Төмен» батырмасын басыңыз: 6400×4800 (30 M), 5600×4200 (24 M), 5616×3744 (21 M), 5200×3900 (20 M), 4896×3672 (18 M), 4608×3456 (16 M), 4216×3212 (14 M), 4000×3000 (12 M), 3648×2736 (10 M), 3264×2448 (8 M), 3648×2048 (7 M HD), 2592×1944 (5 M), 2048×1536 (3 M), 1920×1080 (2 M HD), 640×480 (VGA).
- 4. Растау үшін «Мәзір/ОК» батырмасын басыңыз, экранда тиісті белгіше пайда болады.

#### **Видео ажыратымдылығы**

- 1. Ішкі мәзірге кіру үшін «Мәзір/ОК» батырмасын басыңыз.
- 2. «Солға»/«Оңға» батырмасын басыңыз және « » белгішесін таңдаңыз.
- 3. Мөлшерді таңдау үшін «Жоғары»/«Төмен» батырмасын басыңыз: 1280×720 HD, 720×480 WS, 640×480 VGA, 320×240 QVGA.
- 4. Растау және фото түсіру режиміне оралу үшін «Мәзір/ОК» батырмасын басыңыз, экранда видео мөлшерінің тиісті белгішесі пайда болады.

#### **Тұрақтандыру**

Құрылғы тұрақтандыру функциясымен жабдықталған, ол түсіру кезінде қозғалыс нәтижесінде көмескі суреттер алуға жол бермейді. Тұрақтандыру үшін штативті орнату талап етілмейді.

- 1. «Мәзір/ОК» батырмасын басыңыз.
- 2. «Солға»/«Оңға» батырмасын басыңыз және « $\ket{\hspace{-.15cm}\textbf{W}}$ » белгішесін таңдаңыз.
- 3. Тұрақтандыруды қосу/өшіру үшін «Жоғары»/«Төмен» батырмасын басыңыз.
- 4. Растау үшін «Мәзір/ОК» батырмасын басыңыз, экранда тиісті белгіше пайда болады (кос.: « ())», сөнд.: « ())»).

#### **Беттерді тану**

Бұл функция беттерді анықтауға және фокусты реттеуге арналған.

- 1. «Мәзір/ОК» батырмасын басыңыз.
- 2. «Солға»/«Оңға» батырмасын басыңыз және « $\blacksquare$ » белгішесін таңдаңыз.
- 3. Осы функцияны қосу/өшіру үшін «Жоғары»/«Төмен» батырмасын басыңыз.
- 4. Растау үшін «Мәзір/ОК» батырмасын басыңыз.

#### **Күлімсіреуді тану**

Бұл функцияны белсендірген кезде камера жапқышы күлімсіреуді таныған кезде істеп кетеді.

- 1. «Мәзір/ОК» батырмасын басыңыз.
- 2. «Солға»/«Оңға» батырмасын басыңыз және « » белгішесін таңдаңыз.
- 3. Осы функцияны қосу/өшіру үшін «Жоғары»/«Төмен» батырмасын басыңыз.
- 4. Растау үшін «Мәзір/ОК» батырмасын басыңыз.

**Ескерту**: «Автотүсіру таймері» функциясын пайдалану кезінде күлімсіреуді тану функциясы автоматты түрде өшірілетін болады.

#### **Автотүсіру таймері**

Осы функцияны белсендірген кезде жапқышты жіберу батырмасын басқаннан кейін сәл бір кідірту болады. Штативті пайдалану немесе камераны тұрақты бетке орнату ұсынылады.

- 1. «Мәзір/ОК» батырмасын басыңыз.
- 2. «Солға»/«Оңға» батырмасын басыңыз және « $\mathbb{S}$ » белгішесін таңдаңыз.
- 3. Сөнд. / 2 сек / 5 сек / 10 сек автотүсіру таймерінің уақытын таңдау үшін «Жоғары»/«Төмен» батырмасын басыңыз.
- 4. Растау үшін «Мәзір/ОК» батырмасын басыңыз.

**Ескерту**: автотүсіру таймерін пайдаланған кезде күлімсіреуді тану функциясы автоматты түрде өшірілетін болады.

#### **Теңшелімдер**

«Теңшелімдер» мәзірінде келесі параметрлерді теңшеуге болады: экспозиция, ISO, ақ түс балансы, ашықтық, сапа, күн, автоөшіру, тіл, жиілік, дыбыс сигналы, пішімдеу, әдепкі бойынша теңшелімдер және болдырмау.

- 1. «Мәзір/ОК» батырмасын басыңыз.
- 2. «Солға»/«Оңға» батырмасын басыңыз және «  $\rightarrow$ » белгішесін таңдаңыз.

#### **Экспозиция**

Бұл теңшелім кескіндердің ашықтығын реттеуге мүмкіндік береді.

- 1. «Жоғары қарай»/«Төмен қарай» батырмаларының көмегімен теңшелімдер мәзірінде «Экспозиция» теңшелімін таңдаңыз.
- 2. Ішкі мәзірге кіру үшін «Мәзір/ОК» батырмасын басыңыз.
- 3. «Жоғары қарай»/«Төмен қарай» батырмаларының көмегімен экспозиция мәнін таңдаңыз (+3-тен -3-ке дейін).
- 4. Растау және фото түсіру режиміне оралу үшін «Мәзір/ОК» батырмасын басыңыз. Экранның төменгі бөлігінде тиісті мәні бар экспозиция белгішесі пайда болады.

#### **ISO**

Бұл функция жарқыл және штатив пайдаланылуы мүмкін болмаған кезде жарықтандыру жағдайларын жақсартуға мүмкіндік береді. Фотосуреттерде шу пайда болуын болдырмау үшін ISO төменгі мәнін орнатыңыз.

- 1. «Жоғары қарай»/«Төмен қарай» батырмаларының көмегімен теңшелімдер мәзірінде «ISO» теңшелімін таңдаңыз.
- 2. Ішкі мәзірге кіру үшін «Мәзір/ОК» батырмасын басыңыз.
- 3. «Жоғары қарай»/«Төмен қарай» батырмаларының көмегімен ISO мәнін таңдаңыз: Авто/100/200/400.
- 4. Растау және фото түсіру режиміне оралу үшін «Мәзір/ОК» батырмасын басыңыз. Экранда тиісті мәні бар ISO белгішесі пайда болады.

#### **Ақ түс балансы**

Жарық көзіне сәйкес ақ түс балансын реттеп алыңыз.

- 1. «Жоғары қарай»/«Төмен қарай» батырмаларының көмегімен теңшелімдер мәзірінде «Ақ түс балансы» теңшелімін таңдаңыз.
- 2. Ішкі мәзірге кіру үшін «Мәзір/ОК» батырмасын басыңыз.
- 3. «Жоғары қарай»/«Төмен қарай» батырмаларының көмегімен мәнді таңдаңыз: Авто / Күндізгі жарық / Бұлтты / Қызу шамы / Күндізгі жарық шамы.
- 4. Растау және фото түсіру режиміне оралу үшін «Мәзір/ОК» батырмасын басыңыз.

#### **Ашықтық**

Бұл опция кескіннің ашықтығын реттеп алуға мүмкіндік береді.

- 1. «Жоғары қарай»/«Төмен қарай» батырмаларының көмегімен теңшелімдер мәзірінде «Ашықтық» теңшелімін таңдаңыз.
- 2. Ішкі мәзірге кіру үшін «Мәзір/ОК» батырмасын басыңыз.
- 3. «Жоғары қарай»/«Төмен қарай» батырмаларының көмегімен мәнді таңдаңыз: Қалыпты / Ашық / Төмендетілген.
- 4. Растау және фото түсіру режиміне оралу үшін «Мәзір/ОК» батырмасын басыңыз.

#### **Сапа**

Кескіннің сапасы Сіз жасай алатын суреттер санына әсер етеді. Жоғары сапа азырақ фотосуреттер жасауға мүмкіндік береді.

- 1. «Жоғары қарай»/«Төмен қарай» батырмаларының көмегімен теңшелімдер мәзірінде «Сапа» теңшелімін таңдаңыз.
- 2. Ішкі мәзірге кіру үшін «Мәзір/ОК» батырмасын басыңыз.
- 3. «Жоғары қарай»/«Төмен қарай» батырмаларының көмегімен мәнді таңдаңыз: Өте жақсы / Жақсы / Стандартты.
- 4. Растау және фото түсіру режиміне оралу үшін «Мәзір/ОК» батырмасын басыңыз. Экранда тиісті белгіше пайда болады.

#### **Күні**

Суретте күн мен уақытты жазу.

- 1. «Жоғары қарай»/«Төмен қарай» батырмаларының көмегімен теңшелімдер мәзірінде «Күн» теңшелімін таңдаңыз.
- 2. Ішкі мәзірге кіру үшін «Мәзір/ОК» батырмасын басыңыз.
- 3. «Жоғары қарай»/«Төмен қарай» батырмаларының көмегімен мәнді таңдаңыз: Қос. (Дербес компьютерге ауыстырған кезде суретте күнді көрсету) / Сөнд. (суреттерде күн көрсетілмейді) / Күнді орнату.
- 4. Растау және фото түсіру режиміне оралу үшін «Мәзір/ОК» батырмасын басыңыз.

#### **Күнді орнату**

- 1. Ішкі мәзірге кіру үшін «Мәзір/ОК» батырмасын басыңыз.
- 2. «Оңға қарай»/«Солға қарай» батырмаларының көмегімен жыл/ай/күн/сағат/минут/секунд таңдаңыз.
- 3. «Жоғары»/«Төмен» батырмалары көмегімен күн мен уақытты орнатыңыз.
- 4. Растау және фото түсіру режиміне оралу үшін «Мәзір/ОК» батырмасын басыңыз.

#### **Автосөндіру**

Әдепкі қалпы бойынша құрылғы 3 минут бойы әрекетсіз болған кезде автоматты түрде өшетін болады.

- 1. «Жоғары қарай»/«Төмен қарай» батырмалары көмегімен теңшелімдер мәзірінде «Автоөшіру» теңшелімін таңдаңыз.
- 2. Ішкі мәзірге кіру үшін «Мәзір/ОК» батырмасын басыңыз.
- 3. «Жоғары қарай»/«Төмен қарай» батырмаларының көмегімен мәнді таңдаңыз: 1 минут / 3 минут / 5 минут / Сөнд.
- 4. Растау және фото түсіру режиміне оралу үшін «Мәзір/ОК» батырмасын басыңыз.

**Ескерту**: «Сөнд.» мәнін таңдаған кезде камера қолмен немесе батарея заряды төмен болған кезде өшетін болады.

#### **Тіл**

Камера мәзірінде көрсету үшін тілді таңдау.

- 1. «Жоғары қарай»/«Төмен қарай» батырмаларының көмегімен теңшелімдер мәзірінде «Тіл» теңшелімін таңдаңыз.
- 2. Ішкі мәзірге кіру үшін «Мәзір/ОК» батырмасын басыңыз.
- 3. «Жоғары қарай»/«Төмен қарай» батырмаларының көмегімен тілді таңдаңыз.
- 4. Растау және фото түсіру режиміне оралу үшін «Мәзір/ОК» батырмасын басыңыз.

#### **Жиілік**

- 1. «Жоғары қарай»/«Төмен қарай» батырмаларының көмегімен теңшелімдер мәзірінде «Жиілік» теңшелімін таңдаңыз.
- 2. Ішкі мәзірге кіру үшін «Мәзір/ОК» батырмасын басыңыз.
- 3. «Жоғары қарай»/«Төмен қарай» батырмаларының көмегімен мәнді таңдаңыз: 50 Гц / 60 Гц.
- 4. Растау және фото түсіру режиміне оралу үшін «Мәзір/ОК» батырмасын басыңыз.

#### **Дыбыс сигналы**

Сіз батырмалардың дыбыс сигналын қоса/өшіре аласыз.

- 1. «Жоғары қарай»/«Төмен қарай» батырмаларының көмегімен теңшелімдер мәзірінде «Дыбыс сигналы» теңшелімін таңдаңыз.
- 2. Ішкі мәзірге кіру үшін «Мәзір/ОК» батырмасын басыңыз.
- 3. «Жоғары қарай»/«Төмен қарай» батырмаларының көмегімен мәнді таңдаңыз: Қос. / Сөнд.
- 4. Растау және фото түсіру режиміне оралу үшін «Мәзір/ОК» батырмасын ба-<br>сыңыз.

#### **Пішімдеу**

Осы функцияның көмегімен Сіз жад картасын пішімдеп, онда сақталатын бар-<br>лық файлдарды, оның ішінде қорғалған файлдарды жоя аласыз.

- 1. «Жоғары қарай»/«Төмен қарай» батырмаларының көмегімен теңшелімдер мәзірінде «Пішімдеу» теңшелімін таңдаңыз.
- 2. Ішкі мәзірге кіру үшін «Мәзір/ОК» батырмасын басыңыз.
- 3. «Жоғары қарай»/«Төмен қарай» батырмаларының көмегімен мәнді таңдаңыз: ОК / Болдырмау.
- 4. Растау үшін «Мәзір/ОК» батырмасын басыңыз.
- 5. «Жоғары қарай»/«Төмен қарай» батырмаларының көмегімен мәнді таңдаңыз: Иә / Жоқ.
- 6. Растау үшін «Мәзір/ОК» батырмасын басыңыз.

**Ескерту**: Пішімдеуден кейін жад картадағы барлық файлдар қайтымсыз жойылатын болады. Пішімдеу алдында барлық кескіндерді, видеоларды немесе басқа маңызды файлдарды компьютерге тасымалдаңыз.

#### **Әдепкі теңшеулер**

Барлық теңшелімдерді әдепкі мәндерге келтіру.

- 1. «Жоғары қарай»/«Төмен қарай» батырмаларының көмегімен теңшелімдер мәзірінде «Әдепкі бойынша теңшелімдер» теңшелімін таңдаңыз.
- 2. Ішкі мәзірге кіру үшін «Мәзір/ОК» батырмасын басыңыз.
- 3. «Жоғары қарай»/«Төмен қарай» батырмаларының көмегімен мәнді таңдаңыз: ОК / Болдырмау.
- 4. Растау үшін «Мәзір/ОК» батырмасын басыңыз.
- 5. «Жоғары қарай»/«Төмен қарай» батырмаларының көмегімен мәнді таңдаңыз: Иә / Жоқ.
- 6. Растау үшін «Мәзір/ОК» батырмасын басыңыз.

#### **Болдырмау**

Функция мәзірден шығуға арналған.

Теңшелімдер мәзірінде «Болдырмау» таңдаңыз және растау үшін «Мәзір/ОК» батырмасын басыңыз.

### **Видео түсіру режимі**

**Назар аударыңыз**: видео жазуды бастар алдында SD жад картасын орнатыңыз, өйткені құрылғының кіріктірілген жады шектелген.

- 1. Видео түсіру режиміне кіріп, жазуды бастау үшін «Төмен» батырмасын басыңыз. Экранның сол жақ жоғарғы бөлігінде « » белгішесі пайда болады, сондай-ақ « » белгішесі жыпылықтайтын болады.
- 2. Жазуды тоқтату үшін жапқышты түсіру батырмасын басыңыз. Жазудың шамамен қалған уақыты және фотосуреттер саны экранның оң жақ жоғарғы бөлігінде көрсетіледі.
- 3. Сіз жазылған AVI-файлды жаңғырту режимінде немесе медиаплеерде жаңғырта аласыз. Масштабты жазу кезінде реттеуге болады.

#### **Ескертпе**:

- Файлдар AVI пішімінде сақталады.
- Жад картасы толған кезде, видео жазуға әрекет жасаған кезде «Жад картасы толып кетті» хабарламасы пайда болады. Файлдарды жад картасынан компьютерге тасымалдаңыз немесе орынды босату үшін оларды жойыңыз. Сіз сондай-ақ басқа SD жад картасын сала аласыз.
- Егер Сіз видео ажыратымдылығын өзгерткіңіз келсе, фото түсіру режиміне өтіңіз және мәнді орнатыңыз.

### **Жаңғырту режимі**

Жаңғырту режиміне өту үшін жаңғырту батырмасын басыңыз, экранның сол жақ жоғарғы бұрышында « » (фото) немесе « » (видео) белгішесі пайда болады. Жаңғырту режимінде фотосуреттерді бұруға және кесуге, қорғанысты орнатуға және фотосуреттер мен видео жоюға болады. Сіз сондай-ақ фотосуреттерді тікелей камерадан принтер арқылы басып шығара аласыз.

Егер құрылғыда кескіндер/видео болмаса, экранда «Файл жоқ» деген мәлімдеме көрсетілетін болады.

Фото түсіру режиміне оралу үшін жаңғырту батырмасын басыңыз.

#### **Алдын ала қарау**

Жаңғырту режимінде алдын ала қарауға өту үшін «W» батырмасын басыңыз. Фотосуретті таңдаңыз және кескінді толық экранды режимде ашу үшін «Мәзір/ ОК» батырмасын басыңыз. Масштабты ұлғайту/азайту үшін толық экранды режимде «T»/«W» батырмаларын басыңыз.

- 1. Алдын ала қарау режиміне кіру үшін «W» батырмасын басыңыз.
- 2. Кескінді таңдау үшін «Жоғары қарай»/«Төмен қарай»/«Солға»/«Оңға» батырмаларын басыңыз.
- 3. «Мәзір/ОК» батырмасын басыңыз.
- 4. Кескінді ұлғайту үшін «T» батырмасын басыңыз.
- 5. Растау үшін «Мәзір/ОК» батырмасын басыңыз.
- 6. Фотосурет егжей-тегжейлерін қарау үшін «Жоғары қарай»/«Төмен қарай»/ «Солға»/«Оңға» батырмаларын басыңыз.
- 7. Кескінді азайту үшін «W» батырмасын басыңыз.

#### **Фотосуреттерді редакциялау**

Фотосуретті таңдау үшін жаңғырту режимінде «Солға»/«Оңға» батырмасын басыңыз, дисплейде « » белгішесі пайда болады. Кескінді бұруға, қорғауға, жоюға, кесуге немесе басып шығаруға болады.

#### **Бұру**

- 1. Жаңғырту режимінде «Мәзір/ОК» батырмасын басыңыз.
- 2. «Солға»/«Оңға» батырмаларының көмегімен «  $\rightarrow$ » белгішесін таңдаңыз.
- 3. «Жоғары қарай»/«Төмен қарай» батырмаларының көмегімен мәнді таңдаңыз: 90°/ 180°/ 270°/ Болдырмау.
- 4. Растау үшін «Мәзір/ОК» батырмасын басыңыз, дисплейде «Сақтау» хабарламасы пайда болады.

#### **Файлдарды қорғау**

Функция файлдарды кездейсоқ жоюдан қорғауға арналған.

- 1. Жаңғырту режимінде «Мәзір/ОК» батырмасын басыңыз.
- 2. «Солға»/«Оңға» батырмаларының көмегімен «  $\bullet$  т » белгішесін таңдаңыз.
- 3. «Жоғары қарай»/«Төмен қарай» батырмаларының көмегімен мәнді таңдаңыз: Бұғаттау / Бұғаттан шығару.
- 4. Растау үшін «Мәзір/ОК» батырмасын басыңыз, дисплейде қорғау белгішесі пайда болады.
- 5. Файлдың қорғанысын алу үшін, 3 тармақта «Бұғаттан шығару» таңдаңыз және растау үшін «Мәзір/ОК» батырмасын басыңыз.

#### **Жою**

Сіз бір кескінді/видеоны немесе жад картасында сақталатын барлық қорғалмаған файлдарды бірден жоя аласыз.

- 1. Жаңғырту режимінде «Мәзір/ОК» батырмасын басыңыз.
- 2. «Солға»/«Оңға» батырмаларының көмегімен « $\blacktriangleright$  белгішесін таңдаңыз.
- 3. «Жоғары қарай»/«Төмен қарай» батырмаларының көмегімен мәнді таңдаңыз: Осы кескін (немесе видео) / Бәрі / Болдырмау.
- 4. Растау үшін «Мәзір/ОК» батырмасын басыңыз.
- 5. «Жоғары қарай»/«Төмен қарай» батырмаларының көмегімен мәнді таңдаңыз: Иә / Жоқ.
- 6. Растау үшін «Мәзір/ОК» батырмасын басыңыз.

#### **Суреттерді кесу**

Сіз суреттерді кесіп, оларды жаңа файл ретінде сақтай аласыз.

- 1. Жаңғырту режимінде «Мәзір/ОК» батырмасын басыңыз.
- 2. «Солға»/«Оңға» батырмаларының көмегімен « и » белгішесін таңдаңыз.
- 3. «Жоғары қарай»/«Төмен қарай» батырмаларының көмегімен мәнді таңдаңыз: Кесу / Болдырмау.
- 4. Растау үшін «Мәзір/ОК» батырмасын басыңыз.
- 5. «Жоғары қарай»/«Төмен қарай»/«Солға»/«Оңға» батырмаларының көмегімен кесу керек аймақты таңдаңыз.
- 6. Аймақты ұлғайту үшін «T» батырмасын немесе аймақты азайту үшін «W» батырмасын басыңыз.
- 7. Растау үшін «Мәзір/ОК» батырмасын басыңыз.
- 8. Сақтау үшін «Мәзір/ОК» батырмасын немесе шығу үшін «Солға» батырмасын басыңыз.

#### **Басып шығару**

Сіз фотосуреттерді принтердің көмегімен басып шығара аласыз.

- 1. Басып шығарғыныз келетін кескінді таңдаңыз.
- 2. «Мәзір/ОК» батырмасын басыңыз.
- 3. «Солға»/«Оңға» батырмаларының көмегімен « » белгішесін таңдаңыз.
- 4. «Жоғары қарай»/«Төмен қарай» батырмаларының көмегімен мәнді таңдаңыз: Басып шығару / Болдырмау.
- 5. Басып шығару параметрлерін қарау үшін «Мәзір/ОК» батырмасын басыңыз, «Өтінеміз, құрылғыға қосылыңыз» хабарламасы пайда болады.
- 6. Басып шығару үшін камераны үйлесімді принтерге USB-кәбілінің көмегімен қосыңыз.

#### **AVI файлдарын жаңғырту**

Жаңғыртқыңыз келетін AVI файлын таңдаңыз.

- 1. «Мәзір/ОК» батырмасын басыңыз.
- 2. «Жоғары қарай» батырмасының көмегімен файлды жаңғыртыңыз, «Оңға» батырмасының көмегімен жаңғыртуды тоқтатыңыз.

### **Суреттер мен видеоны дербес компьютерге көшіру**

Камераны компьютерге USB-кәбілінің көмегімен қосыңыз, содан кейін камераны қосыңыз, экранда алынбалы дискінің терезесі пайда болады. Файлдарды дербес компьютерге тасымалдаудың 2 тәсілі бар:

- 1. Пайда болған терезеде «Фотосуреттерді компьютердегі бумаға көшіріңіз» таңдаңыз. Ауыстыру процесін аяқтау үшін «ОК» басыңыз.
- 2. «Менің компьютерім» бумасына өтіңіз. Құрылғыңызды табыңыз және кескіндерді қарау және көшіру үшін бумаға өтіңіз. Кескіндер DCIМ бумасында сақталатын болады.

### **Техникалық сипаттамалары**

- Үлгісі: DC Compact 5.
- Сенсор: A5140 CMOS Sensor 5.0 MP.
- Процессор: JL2231.
- Фото ажыратымдылығы: 6400×4800 (30 M), 5600×4200 (24 M), 5616×3744 (21 M), 5200×3900 (20 M), 4896×3672 (18 M), 4608×3456 (16 M), 4216×3212 (14 M), 4000×3000 (12 M), 3648×2736 (10 M), 3264×2448 (8 M), 3648×2048 (7 M HD), 2592×1944 (5 M), 2048×1536 (3 M), 1920×1080 (2 M HD), 640×480 (VGA).
- Видео ажыратымдылығы: 1280×720 HD, 720×480 WS, 640×480 VGA, 320×240 QVGA.
- Дисплей: 2.4" TFT.
- Сыртқы жад: SD-карта (32 Гб дейін).
- Цифрлық зум: 8-еселік.
- Экспозиция: EV-3 EV+3.
- Ақ түс балансы: Авто / Күндізгі жарық / Бұлтты / Қызу шамы / Күндізгі жарық шамы.
- Сюжет: Авто / Түнгі портрет / Түнгі пейзаж / Портрет / Пейзаж / Спорт / Сауық кеші / Жағажай / Жоғары сезімталдық.
- ISO: Авто / 100 / 200 / 400.
- Түсіру кідірісі: Сөнд. / 2 сек / 5 сек / 10 сек.
- Файлдар пішімі: JPEG / AVI.
- Кескінді тұрақтандыру: иә.
- Жарқыл: Авто / Әрқашан / «Қызыл көз» әсерін жою / Сөнд.
- Басып шығару: иә.
- Беттерді тану: иә.
- Күлімсіреуді тану: иә.
- Динамик: иә.
- Микрофон: иә.
- Қосу: USB 2.0.
- Колдау көрсетілетін ОЖ: Windows / macOS.
- Аккумулятор: 3.7 В, Li-ion 650 мА·сағ.
- Бір зарядтаудан жұмыс уақыты: 30 мин.
- Зарядтау уақыты: 120 мин.
- Жұмыс температураларының диапазоны: 0—40 °С.
- Жинақталымы: камера, USB-кәбіл, камераға арналған белбеу, камераға арналған қап, аккумулятор, пайдаланушы нұсқаулығы.

Дербес компьютерге кескіндер мен видео тасымалдауға арналған минималды жүйелік талаптар:

- Windows 7/XP және одан жаңа: Pentium, 128 Мб RAM, 150 Мб бос кеңістік, USB интерфейс, экранның ажыратымдылығы 1024х768 немесе одан жоғары, 16 бит.
- Windows Vista: процессор 800 МГц, 512 Мб RAM, сыйымдылығы 20 Гб қатты диск, дискіде 15 Гб бос кеңістік, Super SVGA қолдау, USB интерфейс.
- MacOS X, 10.5.X: Macintosh G3 500 МГц, 128 Мб RAM (256 Мб усынылады), 150 Мб бос кеңістік, экранның ажыратымдылығы 800х600 немесе жоғары.

### **Ықтимал проблемалар және олардың шешімі**

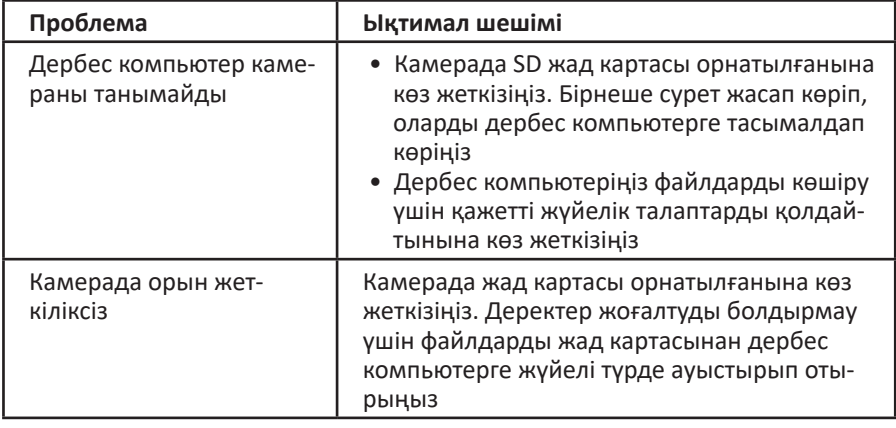

### **Монтаждау, сақтау, тасу (тасымалдау), өткізу және кәдеге жарату ережелері мен шарттары**

- Құрылғы қандай-да бір монтаждауды немесе тұрақты бекітіп қоюды қажет етпейді.
- Құрылғы өндіруші мен тұтынушының жылытылатын үй-жайларында ауаның 5 °С-тан 40 °С-қа дейінгі температурасында және 80%-дан аспайтын салыстырмалы ауа ылғалдылығында қаптамада сақталуы тиіс. Үй-жайларда коррозияны тудыратын жемір қоспалар (қышқылдардың, сілтілердің булары) болмауы тиіс.
- Құрылғы құрғақ ортада тасымалдануы тиіс.
- Құрылғы ұқыпты ұстауды қажет етеді, оны шаң, кір, соққы, ылғал, от және т.б. әсерінен сақтаңыз.
- Құрылғыны өткізу жергілікті заңнамаға сәйкес жүргізілуі тиіс.

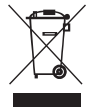

• Бұйымның қызмет мерзімі аяқталған соң, оны кәдімгі тұрмыстық қоқыспен бірге тастауға болмайды. Оның орнына ол федералдық немесе жергілікті заңнамаға сәйкес кейіннен қайта өңдеу және кәдеге жарату үшін тиісті электр және электрондық жабдықты қабылдау орнына кәдеге жаратуға тапсырылуға тиіс. Осы өнімнің дұрыс кәдеге жаратылуын қамтамасыз етіп, сіз табиғи ресурстарды сақтауға көмектесесіз және дұрыс қолданылмаған жағдайда қоршаған ортаға және адамдардың денсаулығына келтірілуі мүмкін залалдың алдын аласыз. Осы өнімді қабылдау және кәдеге жарату пункттері туралы толығырақ ақпаратты жергілікті муниципалдық органдарда немесе тұрмыстық қоқыс шығаратын кәсіпорыннан білуге болады.

• Құрылғының ақаулығы анықталған жағдайда, тез арада авторландырылған сервистік орталыққа хабарласу немесе құрылғыны кәдеге жарату керек.

### **Қосымша ақпарат**

**Өндіруші**: Шэньчжэнь Холайд Электроникс Ко., Лтд. А ғимараты, Синъюань өнеркәсіптік паркі, Гушу а., Сисян, Баоань ауданы, Шэньчжэнь қ., Қытай. Қытайда жасалған.

**Импортер / юр. лицо, принимающее претензии в Казахстане:** ТОО «ДНС КАЗАХСТАН», г. Нур-Султан, р-н Сарыарка, пр-т Сарыарқа, зд. 12, Казахстан. **Импорттаушы / Қазақстанда шағымдар қабылдайтын заңды тұлға:**

«DNS QAZAQSTAN (ДНС КАЗАХСТАН)» ЖШС, Нұр-Сұлтан қаласы, Сарыарқа ауданы, Даңғылы Сарыарқа, ғимарат 12, Қазақстан.

Тауар Кеден Одағының КО ТР 020/2011 «Техникалық құралдардың электрмагниттік үйлесімділігі» техникалық регламентінің талаптарына сәйкес келеді.

Тауар Еуразиялық экономикалық одақтың ЕАЭО ТР 037/2016 «Электр техникасы мен радиоэлектроника бұйымдарында қауіпті заттардың қолданылуын шектеу туралы» техникалық регламентінің талаптарына сәйкес келеді.

Сипаттізімдері, өнім туралы ақпарат, оның жинақталымы мен функционалы пайдаланушыға алдын ала ескертілмей өзгертілуі мүмкін. Құрылғының нақты интерфейсі осы нұсқаулықта ұсынылғаннан өзгеше болуы мүмкін.

**Интернеттегі мекенжайы:** www.dexp.club

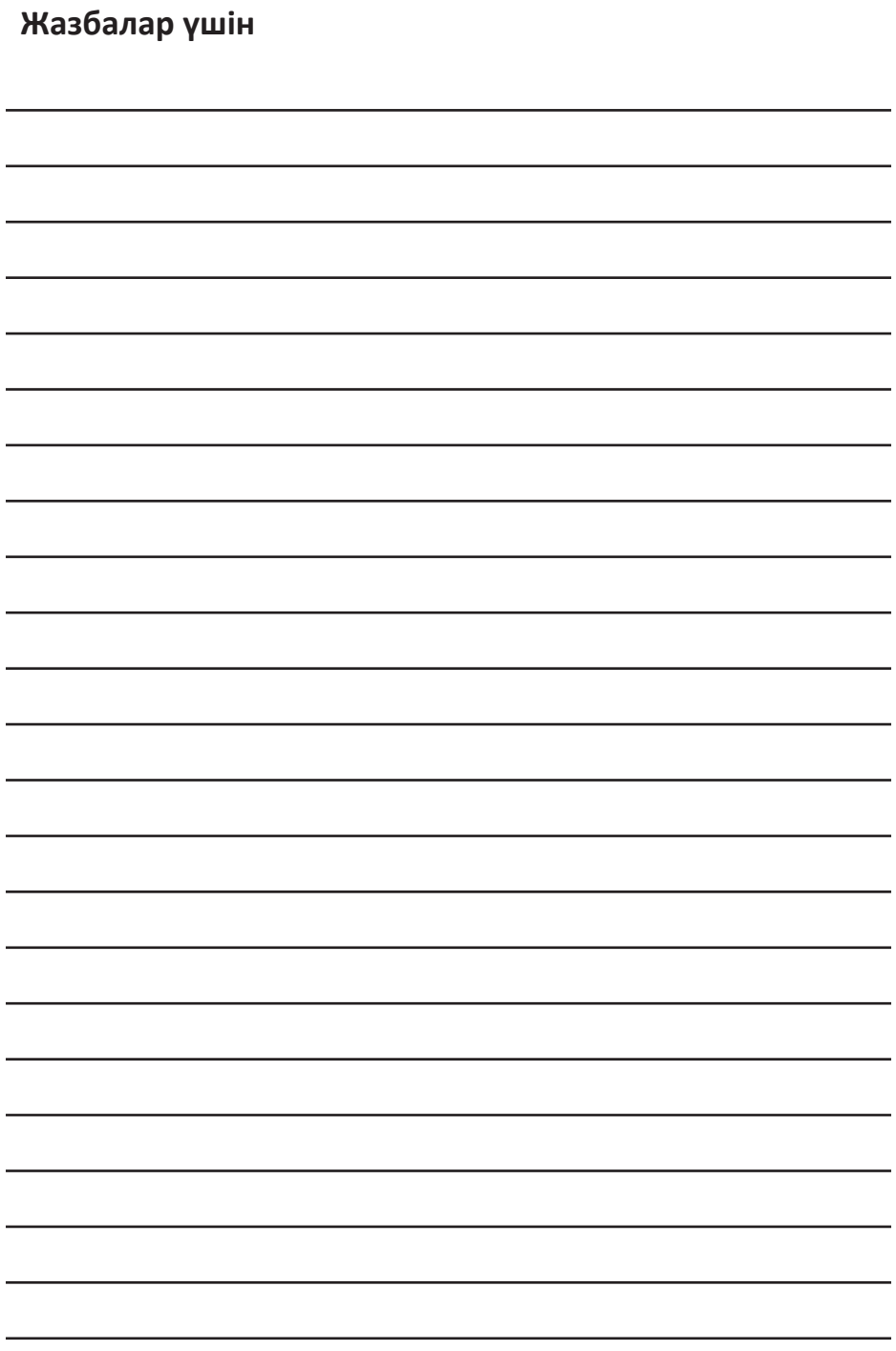

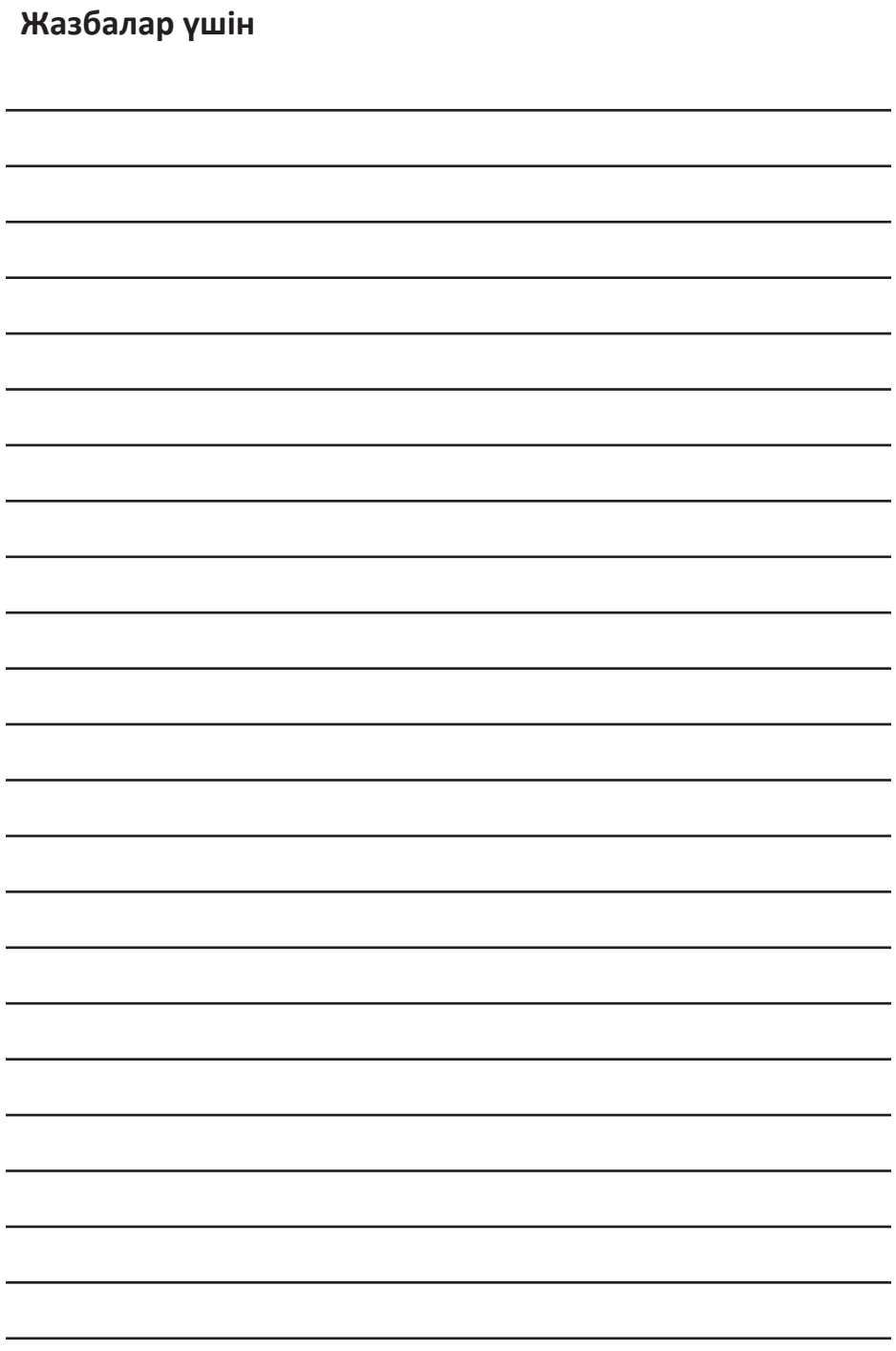

### **Кепілдік талоны**

**SN/IMEI:** 

#### **Кепілдікке қойылған күні:**

Өндіруші бүкіл кепілдік мерзімі ішінде құрылғының үздіксіз жұмыс істейтініне, сондай-ақ материалдар мен құрастырымда ақаулар болмайтынына кепілдік береді. Кепілдік мерзімі бұйымды сатып алған сәттен бастап есептеледі және тек жаңа өнімдерге ғана қолданылады.

Кепілдікті қызмет көрсетуге пайдаланушы нұсқаулығының шарттарына сәйкес пайдаланылған бұйымның кепілдік мерзімі ішінде тұтынушының кінәсінен тыс істен шыққан элементтерін тегін жөндеу немесе ауыстыру кіреді. Элементтерді жөндеу немесе ауыстыру уәкілетті сервистік орталықтардың аумағында жүргізіледі.

Кепілдік мерзімі: 12 ай. Пайдалану мерзімі: 24 ай.

Сервистік орталықтардың өзекті тізімі келесі мекенжай бойынша қолжетімді: https://www.dns-shop.ru/service-center/

#### **Кепілдік міндеттемелері және ақысыз сервистік қызмет көрсету, егер оларды ауыстыру бұйымды бөлшектеуге байланысты болмаса, бұйым жиынтығына кіретін төменде аталған керек-жарақтарға қолданылмайды:**

- ҚБП (Қашықтан басқару пультіне) арналған қуат көзінің элементтері (батареялар).
- Біріктіру кәбілдері, антенналар және оларға арналған ұластырғыштар, құлаққаптар, микрофондар, «HANDS-FREE» құрылғылары; әртүрлі ақпарат тасығыштары, жиынтықта жеткізілетін бағдарламалық қамсыздандыру (БҚ) және драйверлер (соның ішінде, бірақ аталғандармен шектелмей, бұйымның қатты магниттік дискілеріндегі жинақтағышқа алдын-ала орнатылған БҚ), сыртқы енгізу/шығару құрылғылары және манипуляторлар.
- Қаптамалар, сөмкелер, белбеулер, тасымалдау баулары, монтаждау керек-жарақтары, құрал-саймандар, бұйыммен бірге жеткізілетін құжаттама.
- Табиғи тозуға ұшырайтын шығын материалдары мен бөлшектер.

#### **Өндіруші келесі жағдайларда кепілдік міндеттемелерге ие болмайды:**

- Кепілдік мерзімі өтіп кеткен жағдайда.
- Егер жеке (турмыстық, отбасылық) қажеттіліктерге арналған бүйым кәсіпкерлік қызметті жүзеге асыру үшін, сондай-ақ оның тікелей мақсатына сәйкес келмейтін өзге мақсаттарда пайдаланылған болса.
- Өндіруші бұйымның иесі және/немесе үшінші тұлғалар бұйымды пайдалану кезінде пайдаланушы нұсқаулығының талаптарын бұзу салдарынан, бұйымды орнату және оған қызмет көрсету жөніндегі ұсынымдарды, бұйымды қосу (тиісті емес желілік кернеудің бұйымның өзіне де, онымен түйіндес бұйымдарға әсер етуінің нәтижесінде де пайда болған қысқа тұйықталулар), сақтау және тасымалдау ережелерін сақтамау салдарынан шеккен ықтимал материалдық, моральдық және өзге зиян үшін жауап бермейді.
- Механикалық зақымданудың барлық жағдайлары: жарықтар, сызаттар, деформациялар, соққы іздері, майысқан, мыжылған жерлер және бұйымды пайдалану барысында пайда болған т. б. зақымданулар.
- Сыртқы түрлендірудің, рұқсат етілмеген жөндеуді осындай жұмыстарды жүргізуге уәкілетті емес тұлғалардың жүргізу іздері болса. Егер ақау бұйым конструкциясының немесе схемасының өзгеруіне, Өндіруші көздемеген сыртқы құрылғылардың қосылуына, жергілікті заңнамаға сәйкес сәйкестік сертификаты жоқ құрылғыны пайдалануға байланысты болса.
- Егер бұйымның ақауы еңсерілмейтін күш әсерінен (табиғи апаттан, өрттен, су нысты емес өзге жағдайлардан) немесе үшінші тұлғалардың Өндірүші болжай алмаған әрекеттерінен туындаған болса. Ақау бұйымның толық немесе ішінара істен шығуына әкелген бұйымның ішіне бөтен заттар, бөгде денелер, заттектер, сұйықтықтар, жәндіктер немесе жануарлар түсуінен, агрессивті орталардың, жоғары ылғалдылықтың, жоғары температуралардың әсерінен туындаған болса.
- Бұйымның сәйкестендірілуі (сериялық нөмірі) жоқ болса немесе оған сәйкес келмесе. Егер ақаулықтар (кемшіліктер) зиянды бағдарламалық қамсыздандырудың әсерінен; БҚ жеткізушісінде ұқсас қызметтер ұсынылмауына байланысты, арылту/қалпына келтіру мүмкіндігінсіз, бұйымның бағдарламалық ресурстарына қолжетімділіктің жоқ болуына әкелетін, құпиясөздерді (кодтарды) орнатудан, ауыстырудан немесе жоюдан туындаған болса.
- Егер жұмыс ақаулары қуат беру, кәбілдік, телекоммуникациялық желілердің стандарттарына немесе техникалық регламенттеріне, радиосигнал қуатына сәйкес келмеуінен, оның ішінде жер бедерінің ерекшеліктерінен және басқа ұқсас сыртқы факторлардан, бұйымды желінің қамту шекарасында немесе аймағынан тыс пайдаланудан туындаған болса.
- Егер ақаулықтар стандартты емес (түпнұсқа емес) және/немесе сапалы емес шектерді, қуат беру элементтерін, әртүрлі ақпарат тасығыштарын (CD, DVD дискілерін, жад карталарын, SIM карталарын, картридждерді қоса алғанда) пайдаланудан туындаған болса.
- Егер кемшіліктер үйлесімді емес контентті (әуендер, графика, бейне және басқа файлдар, Java қолданбалары және оларға ұқсас бағдарламалар) алудан, орнатудан және пайдаланудан туындаған болса.
- Осы бұйыммен жанасып жұмыс істеп тұрған басқа жабдыққа келтірілген шығынға.

# www.dexp.club